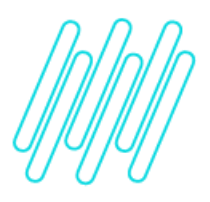

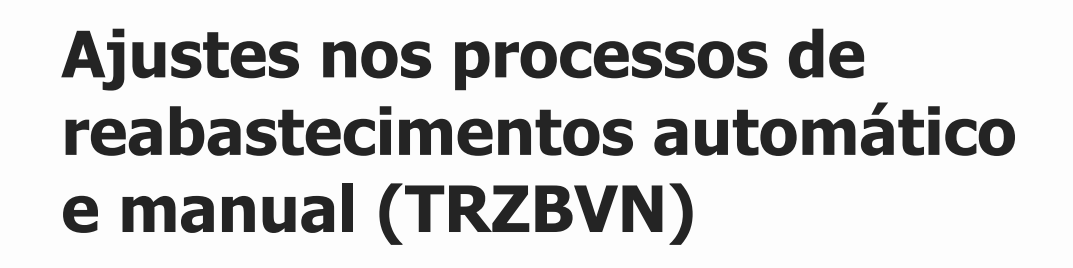

## **TOTVS Logística WMS – Linha Protheus**

**15/12/2021**

 $\times$ 

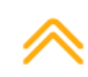

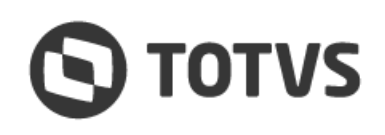

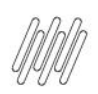

# **Sumário**

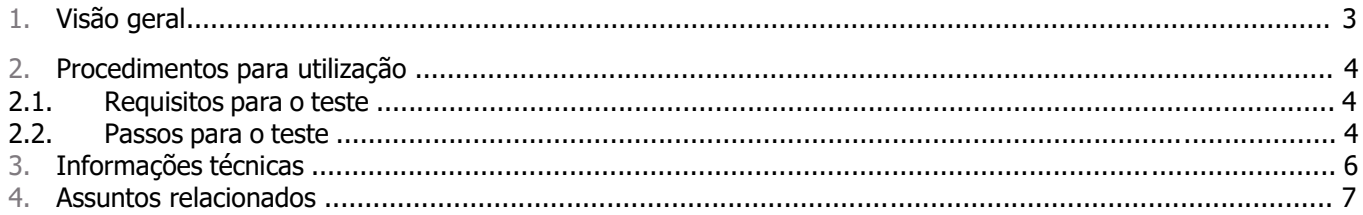

Este documento é propriedade da TOTVS. Todos os direitos reservados.

 $\stackrel{\cdot}{\circ}$ 

Este documento é propriedade da TOTVS. Todos os direitos reservados

 $\stackrel{.}{\odot}$ 

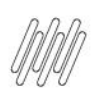

### **1. Visão geral**

Alterado o processo de busca de saldo na separação para trabalhar com saldos de *picking*, observando a seguinte ordem:

- 1. Busca de saldo em endereços de *picking;*
- 2. Busca de saldo previsto de reabastecimentos gerados anteriormente para os endereços de *picking*;
- 3. Geração de reabastecimento para endereços de *picking;*
- 4. Busca de saldo previsto de reabastecimentos gerados durante o processo para os endereços de *picking.*

No caso de o endereço possuir saldo e este for utilizado, poderá ser disparado um reabastecimento automático para este endereço, caso esteja parametrizado, podendo este saldo "futuro" ser utilizado durante o processo de separação atual.

Na situação na qual chegou até o **Passo 3 (Geração de Reabastecimento)**, o Sistema procederá de acordo com as seguintes regras:

**°** Será efetuada uma busca de quais endereços de picking podem ser "candidatos" a serem reabastecidos. Serão levados em conta os parâmetros **MV\_WMSMULP (Utiliza múltiplos pickings)** e **MV\_WMSNRPO (Limite de endereços picking ocupados)**, para fazer esta busca, sendo priorizados os endereços na seguinte ordem: Zona de Armazenagem + Ordem da Estrutura Física na Sequência de Abastecimento + Picking Fixo + Saldo no Endereço Ascendente + Código do Endereço. Nesta situação, supondo que utilize múltiplos pickings e esteja parametrizado para utilizar um limite de três endereços de *picking* por produto, ao gerar várias separações em sequência, sem efetuar as movimentações de estoque, o sistema tentará "balancear" o reabastecimento automático entre os três possíveis endereços a serem utilizados de forma a permanecerem com saldo suficiente para as separações.

#### **Importante**

O reabastecimento automático pode temporariamente extrapolar a capacidade dos enderecos de *picking*, visto que o saldo a ser enviado para estes endereços será logo em seguida consumido por processos de separação, normalizando a armazenagem nestes endereços.

- **°** Ajustada a rotina de reabastecimento manual, nos casos onde um endereço possui percentual de ocupação. Nesta situação somente estava sendo desconsiderado os reabastecimentos pendentes para o primeiro endereço do cadastro; nos demais não estava sendo descontado o saldo previsto, fazendo com que este aparecesse várias vezes para a geração de reabastecimento de forma indevida. Passou a considerar o saldo previsto para entrada nestes endereços, não mais exibindo-os na listagem de endereços a serem reabastecidos.
- **°** Incluído o campo **Saldo RF** (Rádio Frequência) pendente de saída no relatório de busca de saldo para separação, facilitando assim a visualização da não utilização de um determinado endereço por um processamento de separação, pois será indicado que o saldo deste endereço já está sendo utilizado por outros movimentos.
- **°** Incluído também o Ponto de Entrada **WMSQYSEP - WMS controle de estoque exclusivo (tabela D14)**, que poderá ser utilizado para determinar como efetuar a busca de saldo para o processo de separação.

#### **Importante**

Para viabilizar essas melhorias é necessário aplicar o pacote de atualizações (Patch) deste chamado.

### **2. Procedimentos para utilização**

### **2.1. Requisitos para o teste**

- **°** Possuir um produto que contenha saldo em estruturas do tipo pulmão <sup>e</sup> picking.
- **°** Gerar pedidos de venda com quantidades inferiores a uma norma completa.
- **°** O tipo de separação do pulmão deverá ser por **Norma Completa** e do picking por **Quantidade Mínima.**
- **°** Informar os valores para os parâmetros **MV\_WMSMULP** <sup>e</sup> **MV\_WMSNRPO**, de acordo com a necessidade.

### **2.2. Passos para o teste**

Supondo que tenha a seguinte configuração de saldos nos endereços:

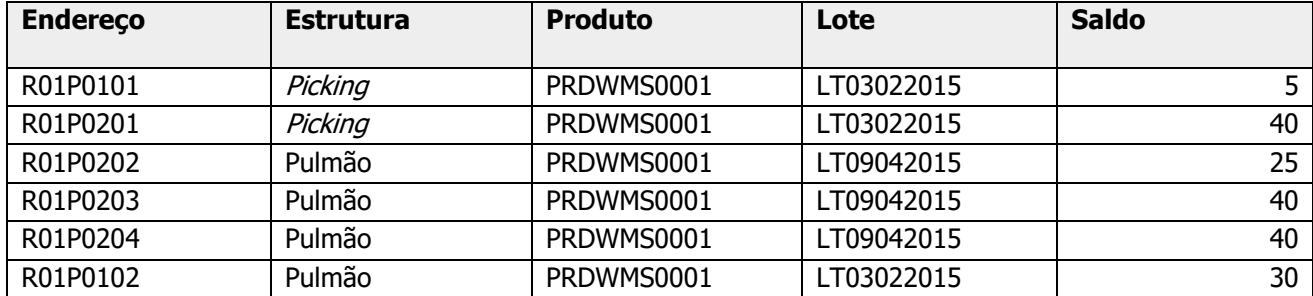

- 1. Em **Faturamento (SIGAFAT)**, acesse **Atualizações > Pedidos > Pedidos de Venda.**
- 2. Entre com vários Pedidos de Venda com quantidades menores que uma norma, para forçar o WMS Protheus a executar a expedição destes produtos somente de endereço de *picking.*
- 3. Efetue a liberação destes Pedidos.

Supondo que após a digitação dos Pedidos tenha a seguinte configuração de Pedidos:

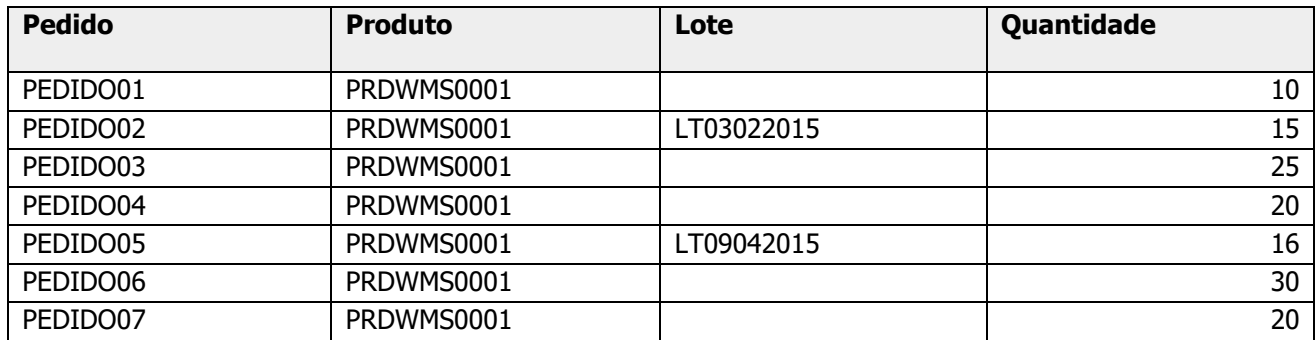

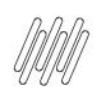

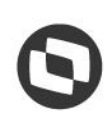

#### 1. Em **Gestão de Armazenagem (SIGAWMS),** acesse **Atualizações >Serviços WMS >Execução de Serviços.**

2. Execute as Ordens de Serviço geradas, uma a uma, e acompanhe pelo Monitor de Serviços as gerações de atividades e reabastecimento o Pedido executado.

Supondo que os Pedidos sejam executados em ordem, deverão ser geradas os seguintes reabastecimentos, considerando que o reabastecimento do picking deverá ser para completar o endereço.

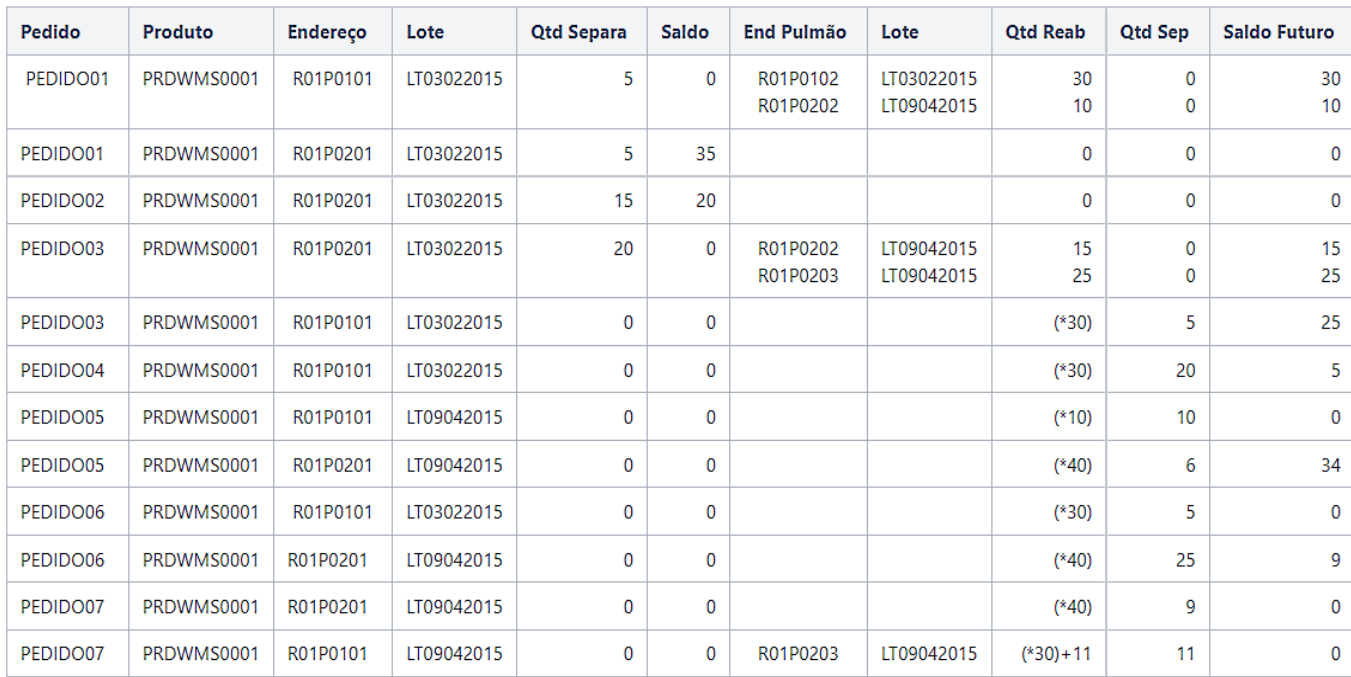

(\*) Reabastecimentos pendentes

### **3. Informações técnicas**

#### **Tabelas Utilizadas**

**°** SDB -Movimentos de Distribuição

#### **Rotinas Envolvidas**

- **°** WMSXFUNC -Funções WMS Separação
- **°** WMSXREAB -Funções WMS Reabastecimento
- **°** WMSA100 Reabastecimento Manual
- **°** SIGACUSB -Funções Genéricas Materiais

 $\overset{.}{\odot}$ 

### **AJUSTES NOS PROCESSOS DE REABASTECIMENTOS AUTOMÁTICO E MANUAL (TRZBVN)**

### **Sistemas Operacionais**

- **°** Windows®
- **°** Linux®

### **4. Assuntos relacionados**

#### **Documento de Referência**

**°** [Sequência de Abastecimento \(WMSA030 -](https://tdn.totvs.com/pages/viewpage.action?pageId=569501961) SIGAWMS

### **Ponto de Entrada**

**°** WMSQYSEP - [WMS controle de estoque exclusivo \(tabela D14\)](https://tdn.totvs.com/pages/viewpage.action?pageId=614722237)